## Page Creator Tip #4: Getting an Account

First and foremost, you must have a Gmail account in order to access Google Page Creator. If you do not have a Gmail account, go to <http://Gmail.com> and follow the instructions to sign up for one. If you need an invitation, please email me, and I'll send you one.

If you already have a Gmail account, you are in luck…almost. Navigate to either of these pages...

<http://GooglePages.com> <http://pages.google.com>

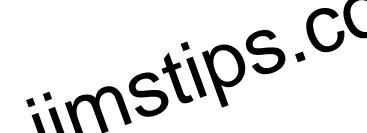

If you already have a Gmail account, you are in luck...almost. Maxigate to either of these pages...<br>
http://GooglePages.com<br>
inttp://pages.google.com<br>
...and it will bring you to a login screen. I said "almost" because Goo due to overwhelming response. If you do gain access, you are all set. If not, please be patient, as this is still beta–you will eventually be granted access.

That's it! Once you login, you see the Page Manager screen where you manage your pages…but that's for another Tip!

**Category** 

1. Google Pages Tips

Tags

- 1. Gmail
- 2. Google

Date 12/27/2024 Date Created 03/04/2006